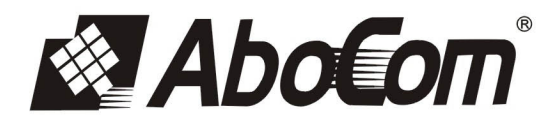

## 802.11 n/b/g 無線寬頻分享器

802.11 n/b/g Wireless Broadband Router

# 快速安裝手冊

### **Quick Installation Guide**

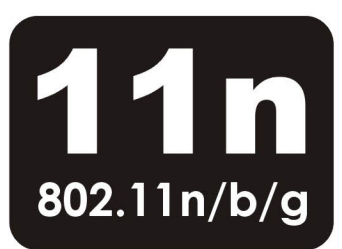

## 802.11b/g/n

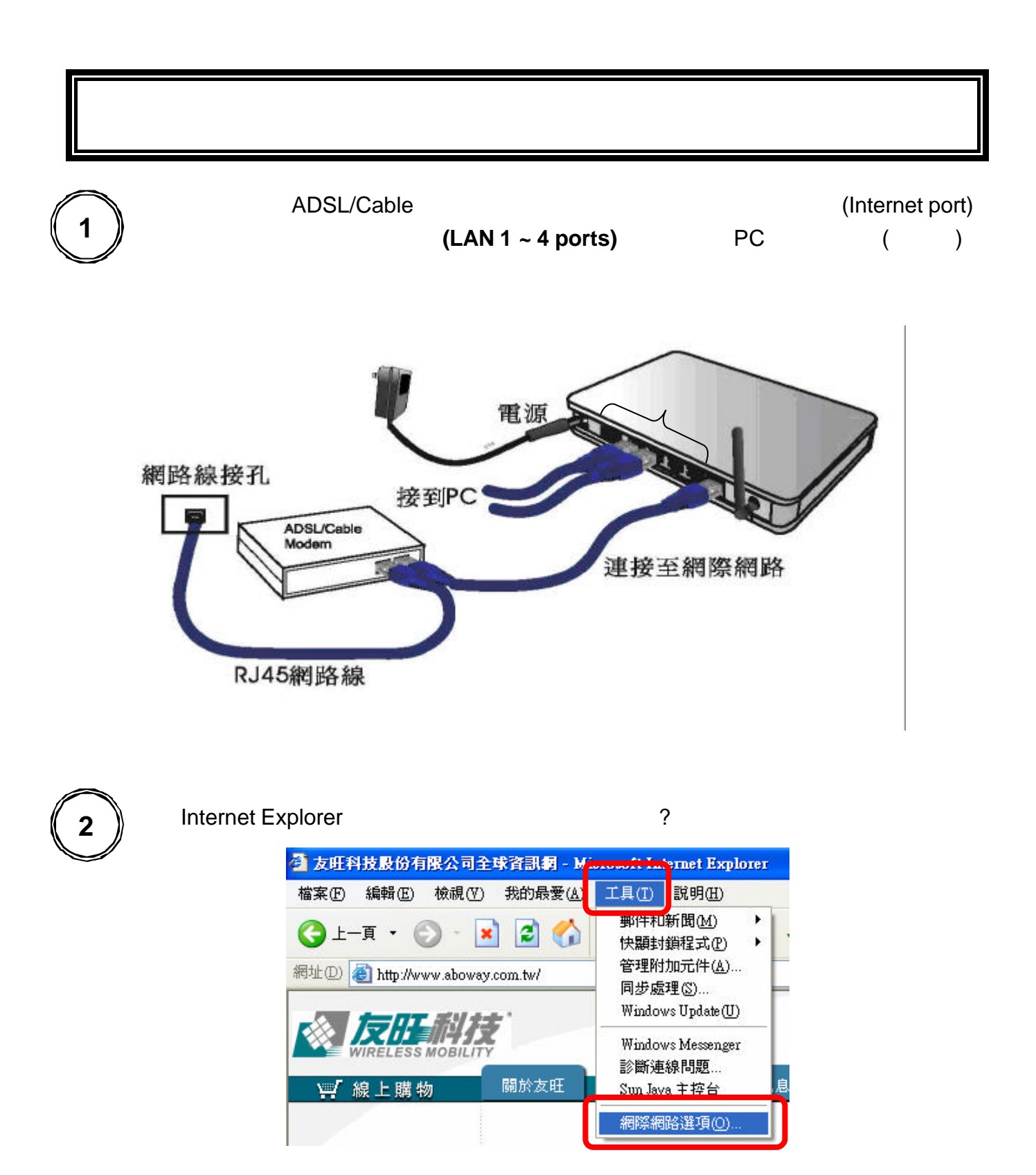

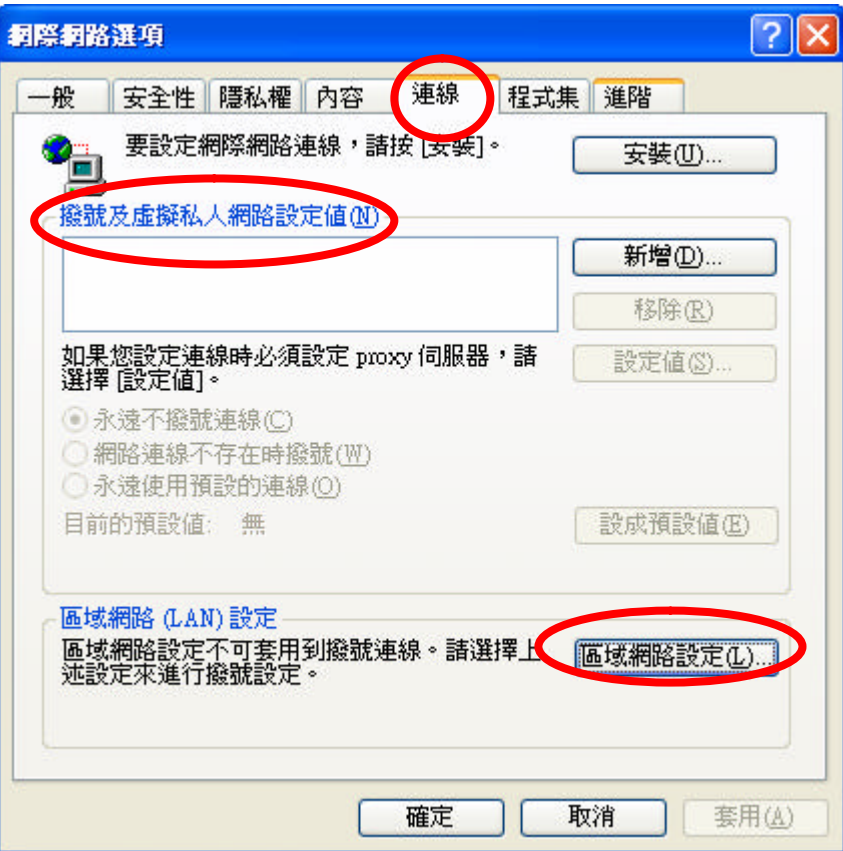

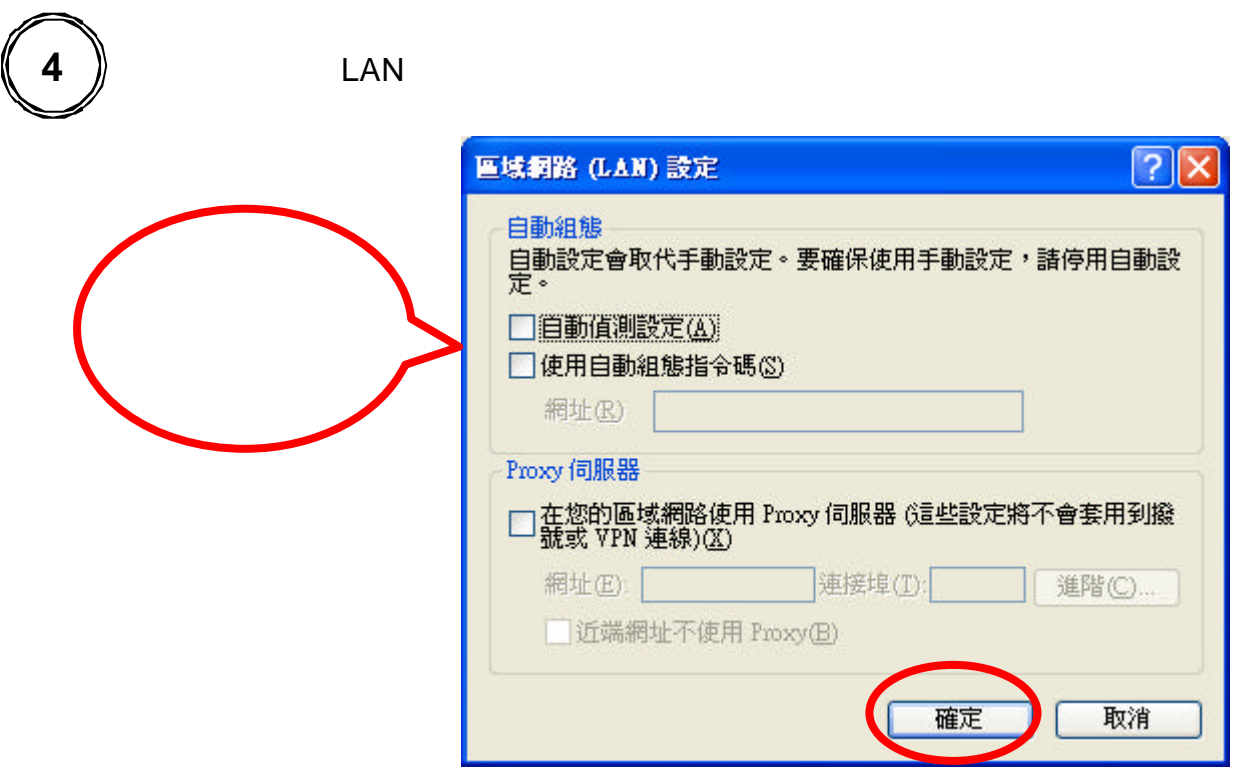

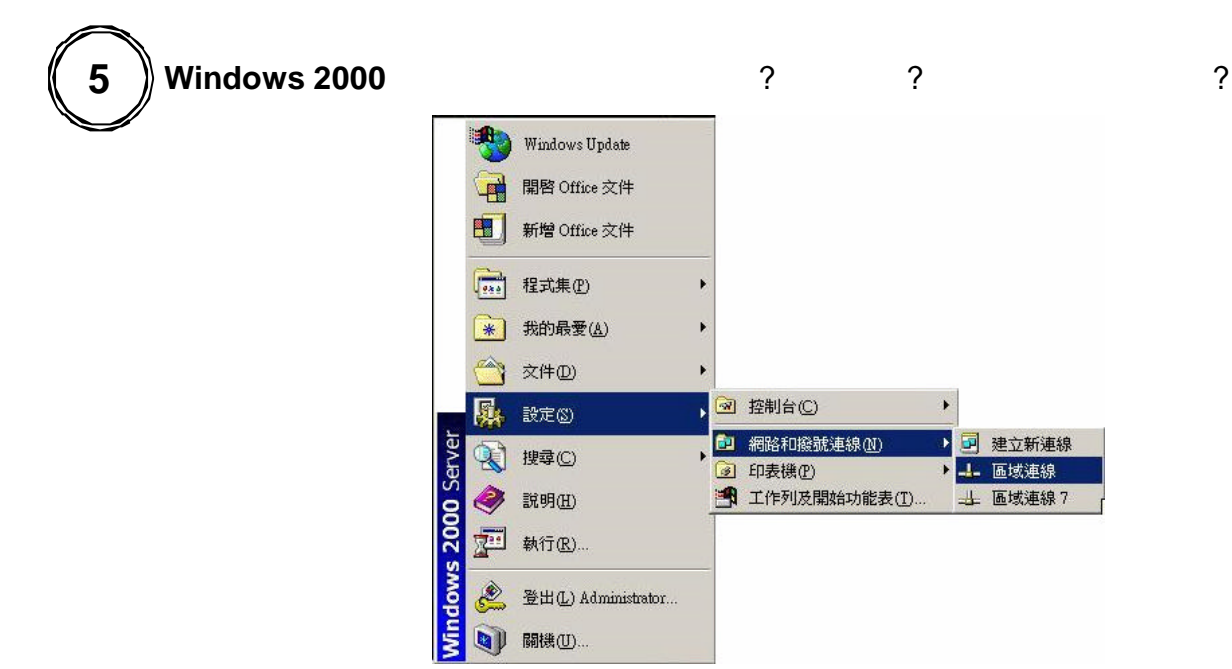

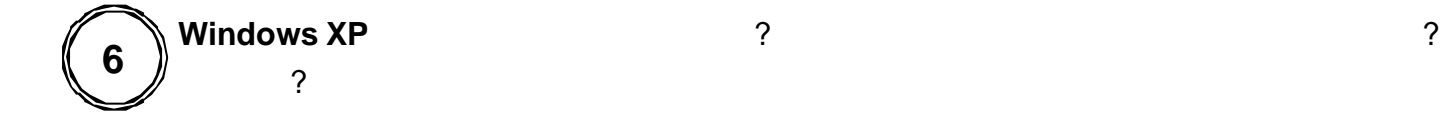

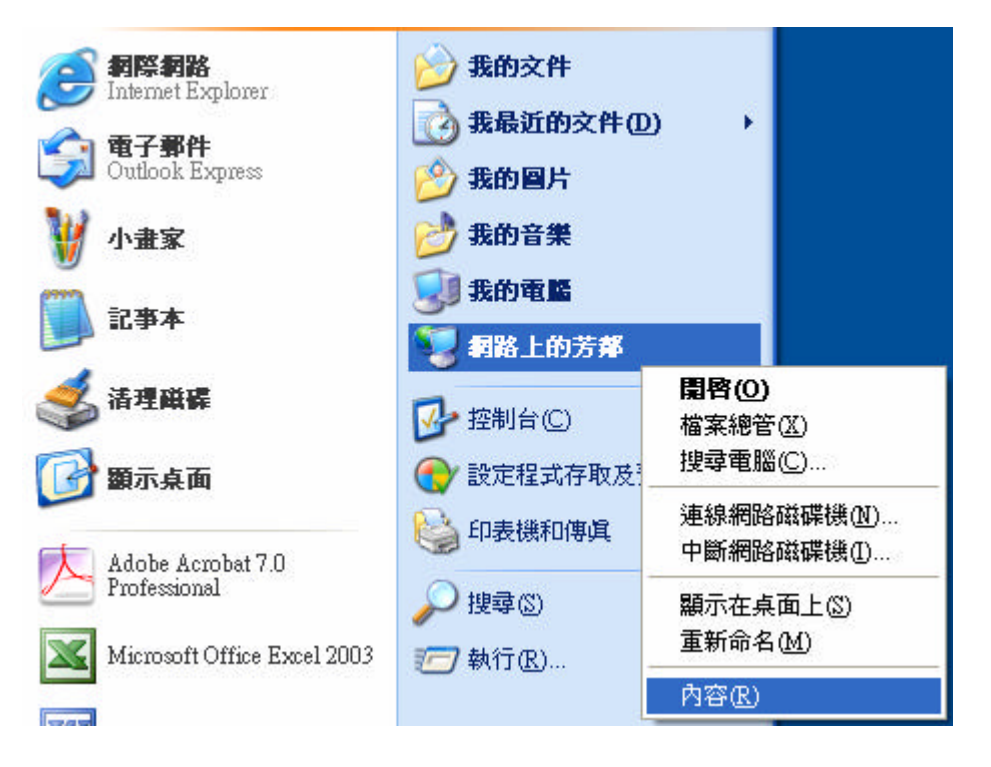

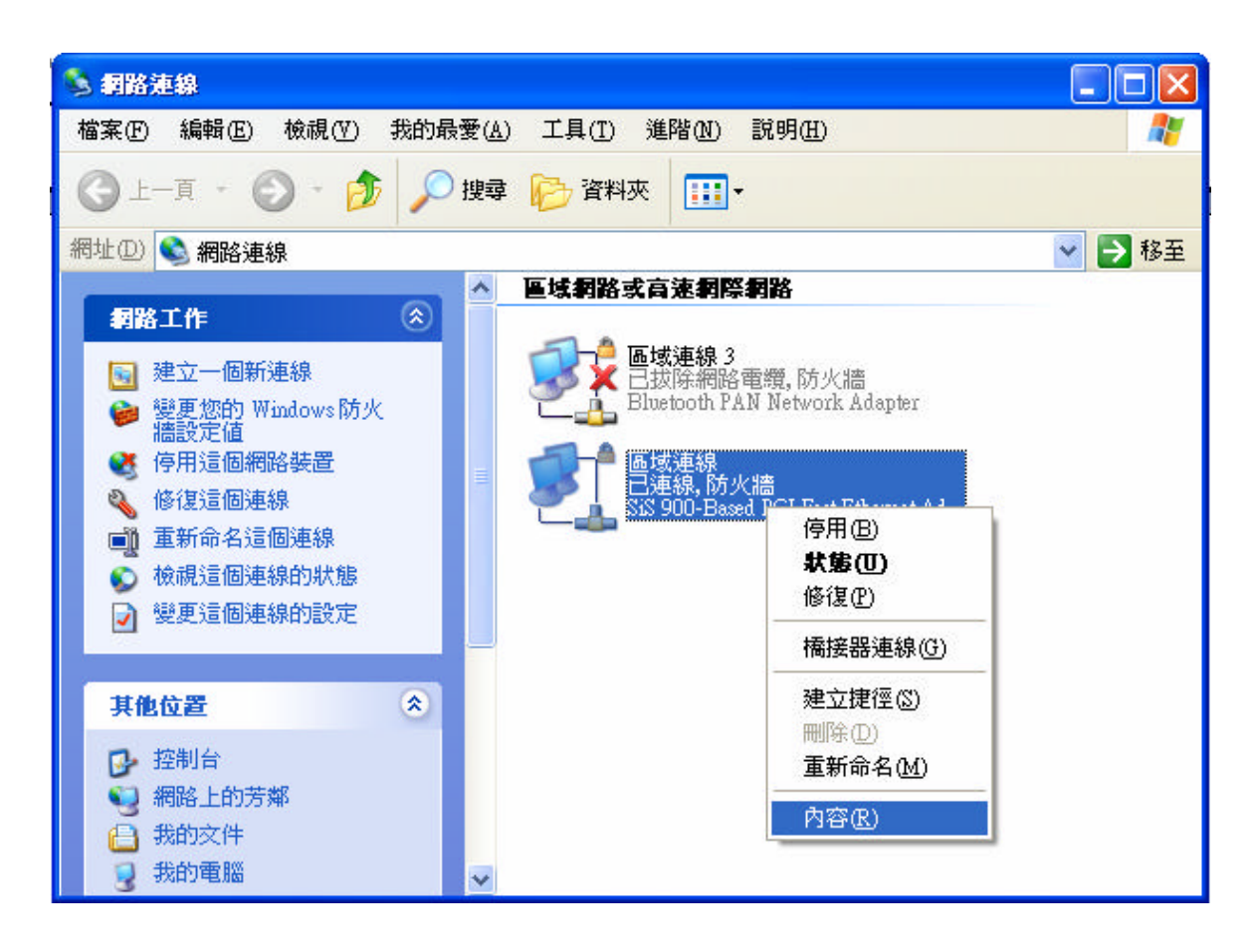

Internet Protocol(TCP/IP) lnternet Protocol(TCP/IP)

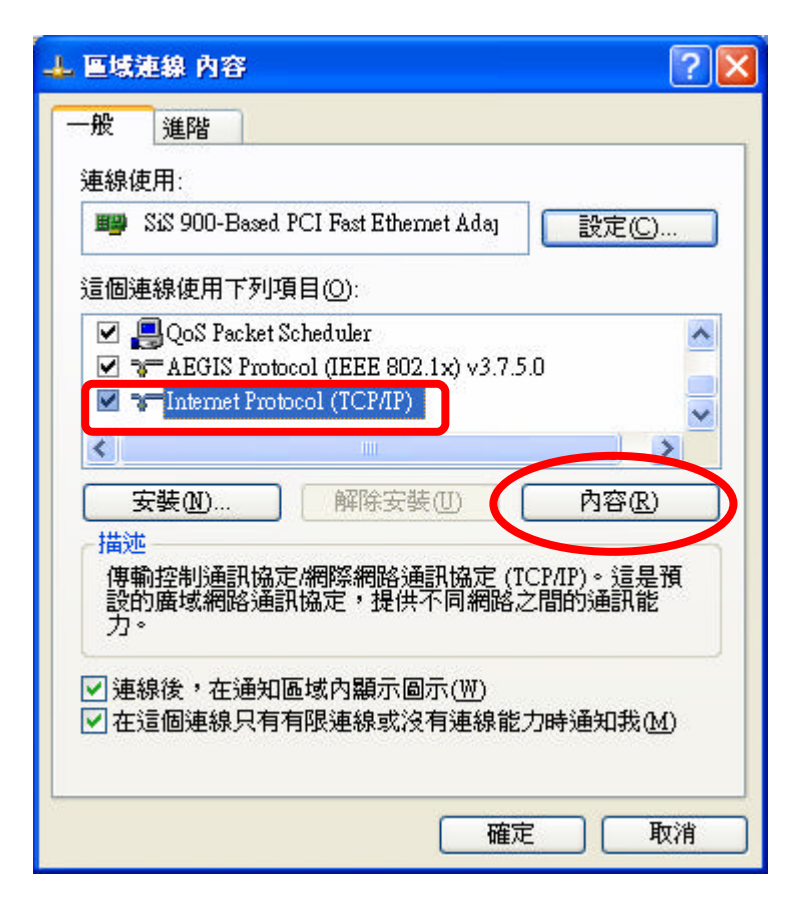

 $IP$  density denote  $DNS$  $\overline{?}$   $\overline{\mathsf{x}}$ Internet Protocol (TCP/IP) 內容 一般 其他設定 如果您的網路支援這項功能,您可以取得自動指派的 IP 設定。否<br>則,您必須詢問網路系統管理員正確的 IP 設定。 **⊙自動取得IP位址(O)** URH PYRITINES): IP 位址(I): 子網路遮罩(U): 預設閘道(D): ⊙自動取得 DNS 伺服器位址(B) ○ 使用下列的 DNS 伺服器位址(E): **慣用 DNS 伺服器(P):** 其他 DNS 伺服器(A): 進階(V)...

確定

取消

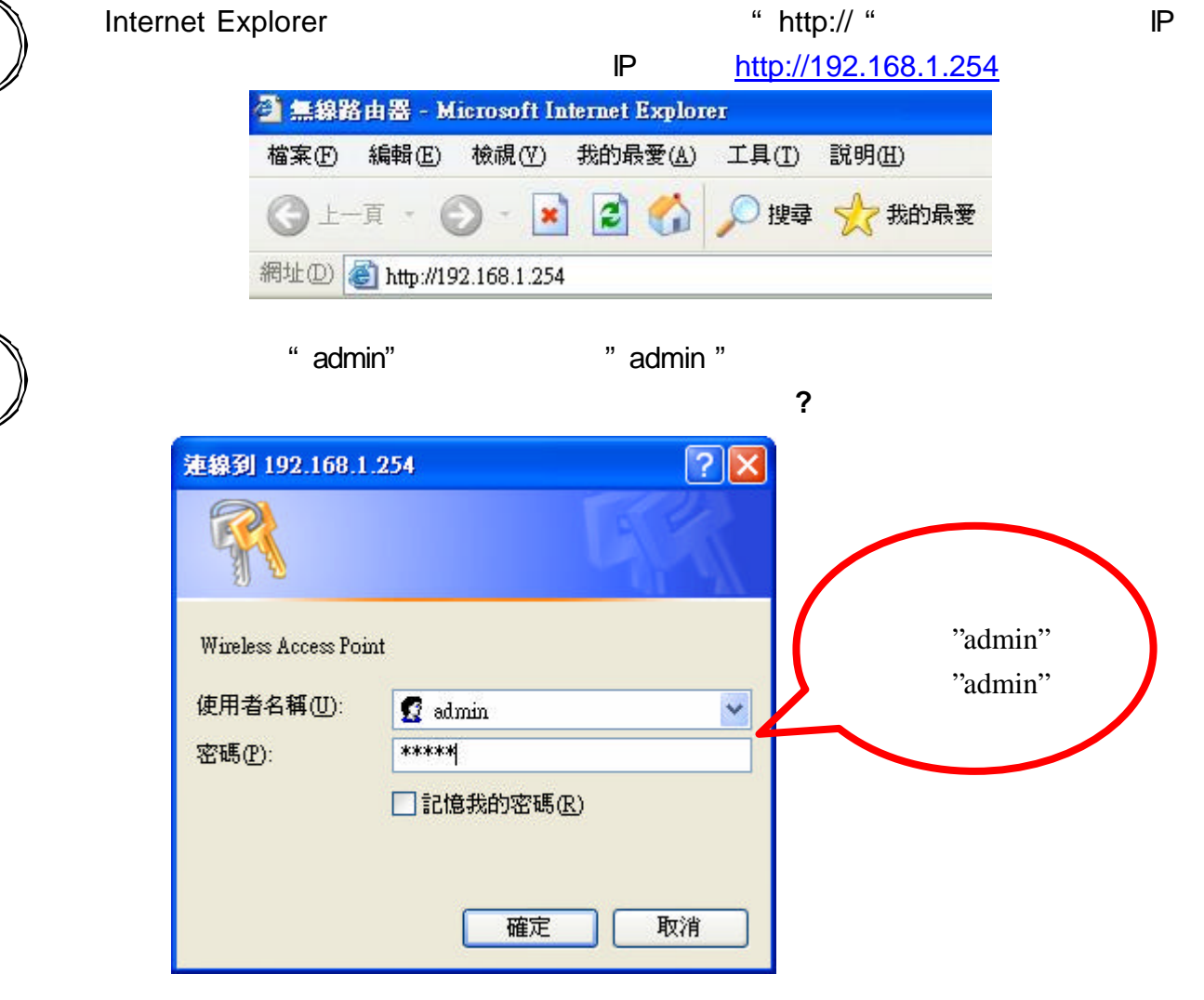

**11**

**10**

**9**

5

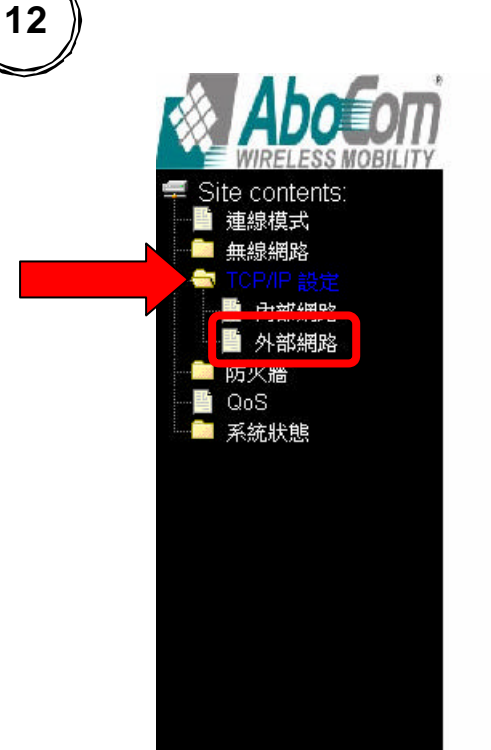

#### 外部網路設定

此為設定外部網路連線模式,支援固定IP,浮動IP, PPPoE, PPTP 或 L2TP 幾種連線方式.

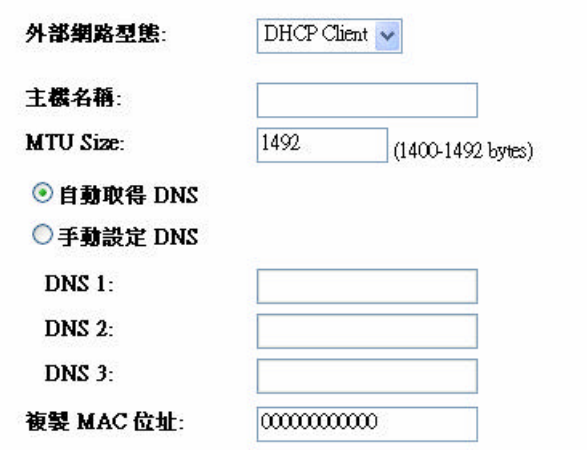

 $(ISP)$ 

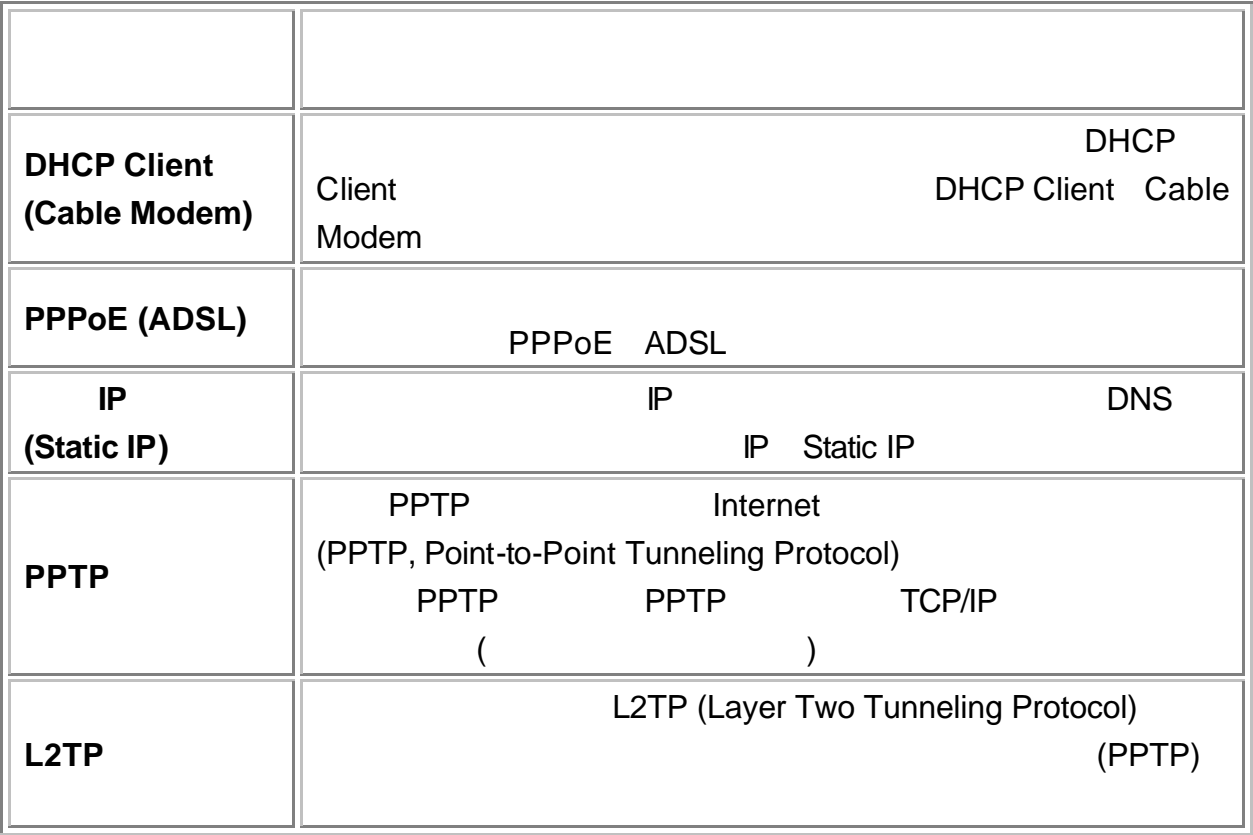

#### **DHCP Client Cable Modem**

**DHCP Client** Cable Modem

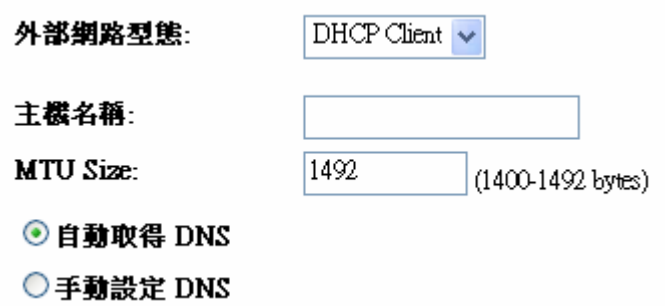

#### **PPPoE ADSL**

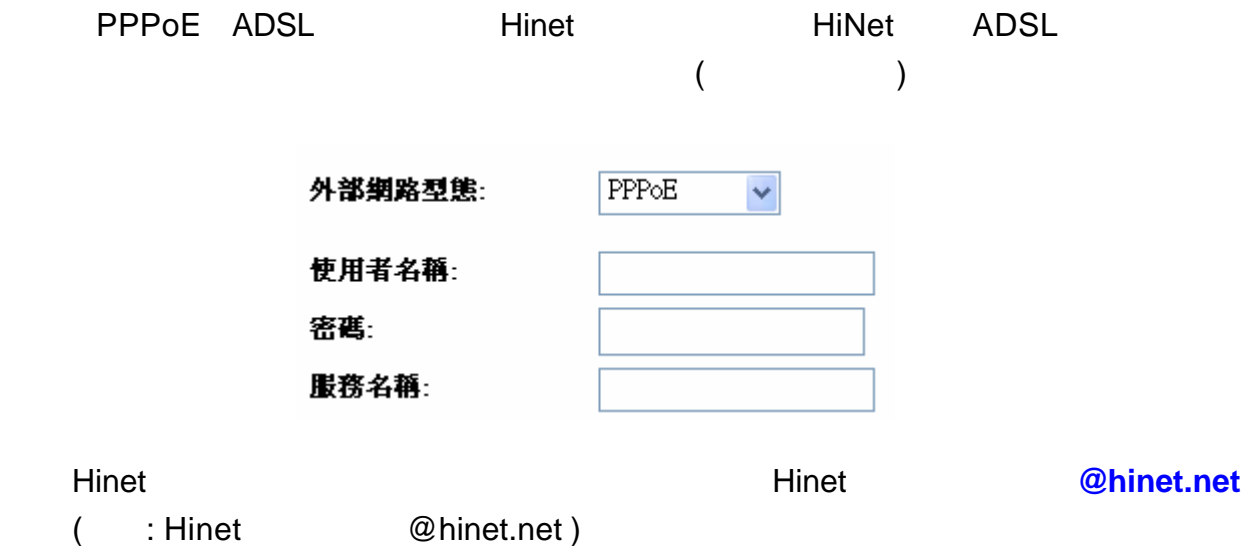

 $(ISP)$ 

#### **IP Static IP**

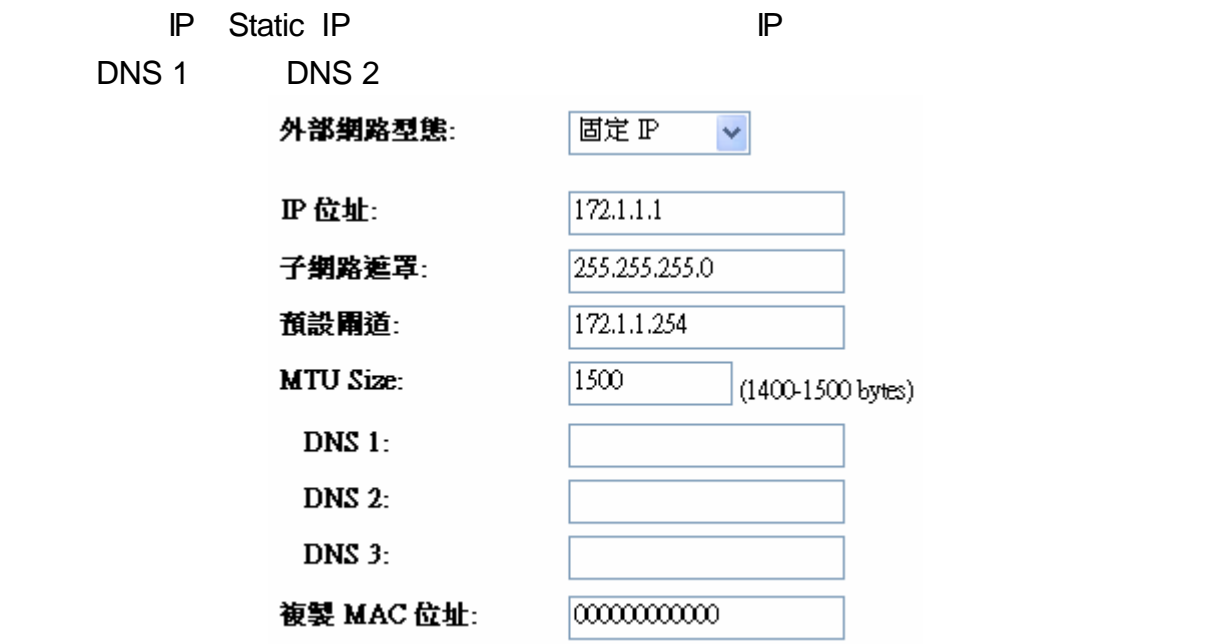

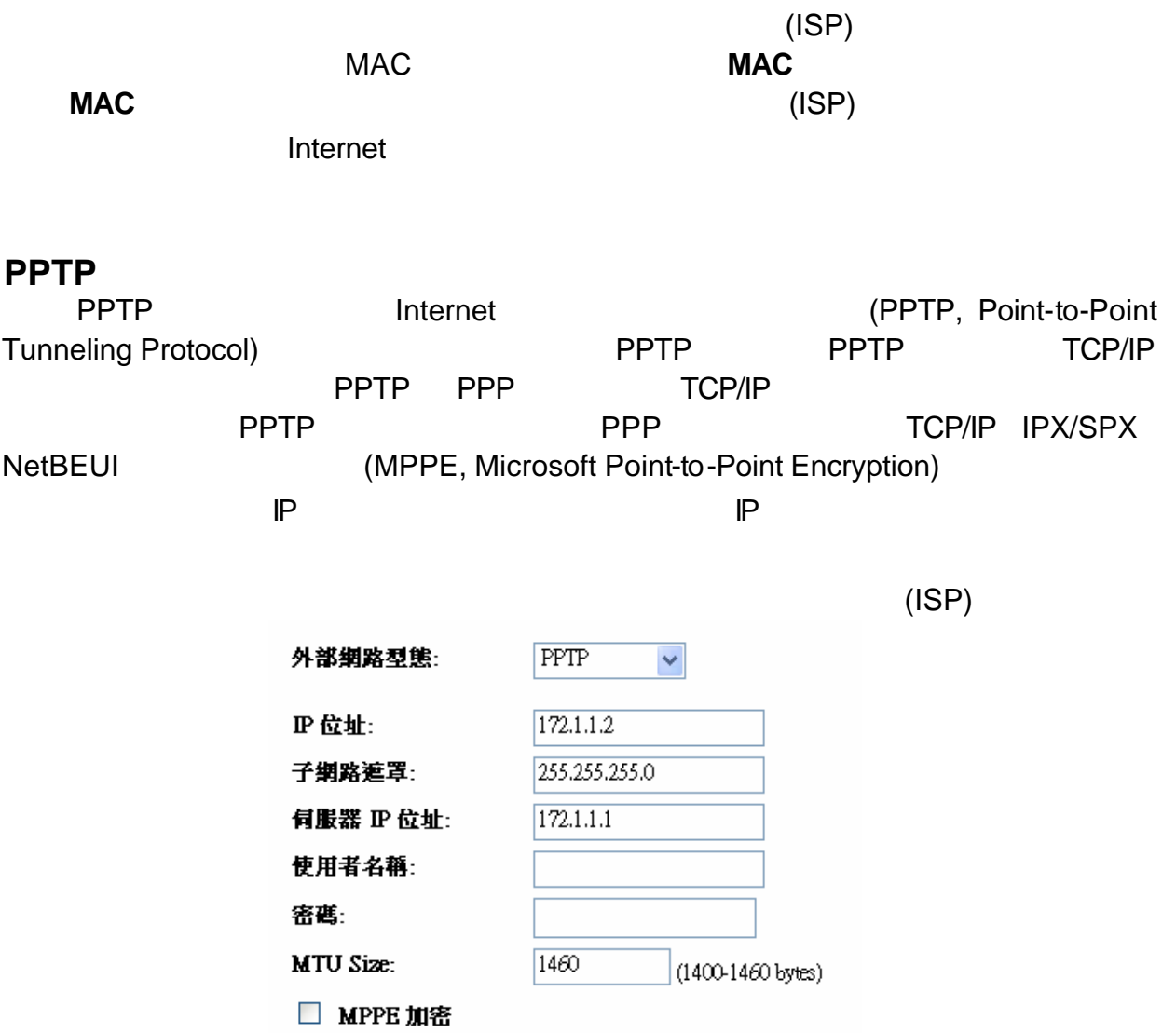

**L2TP**

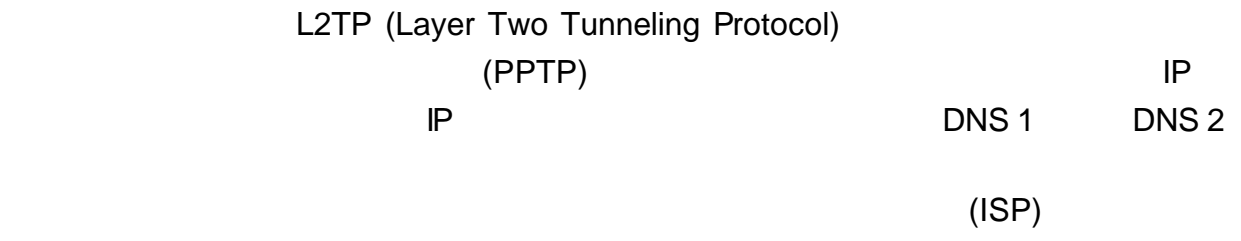

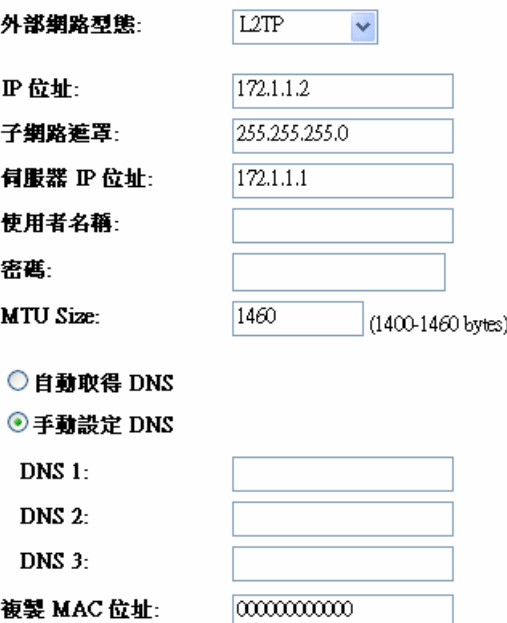

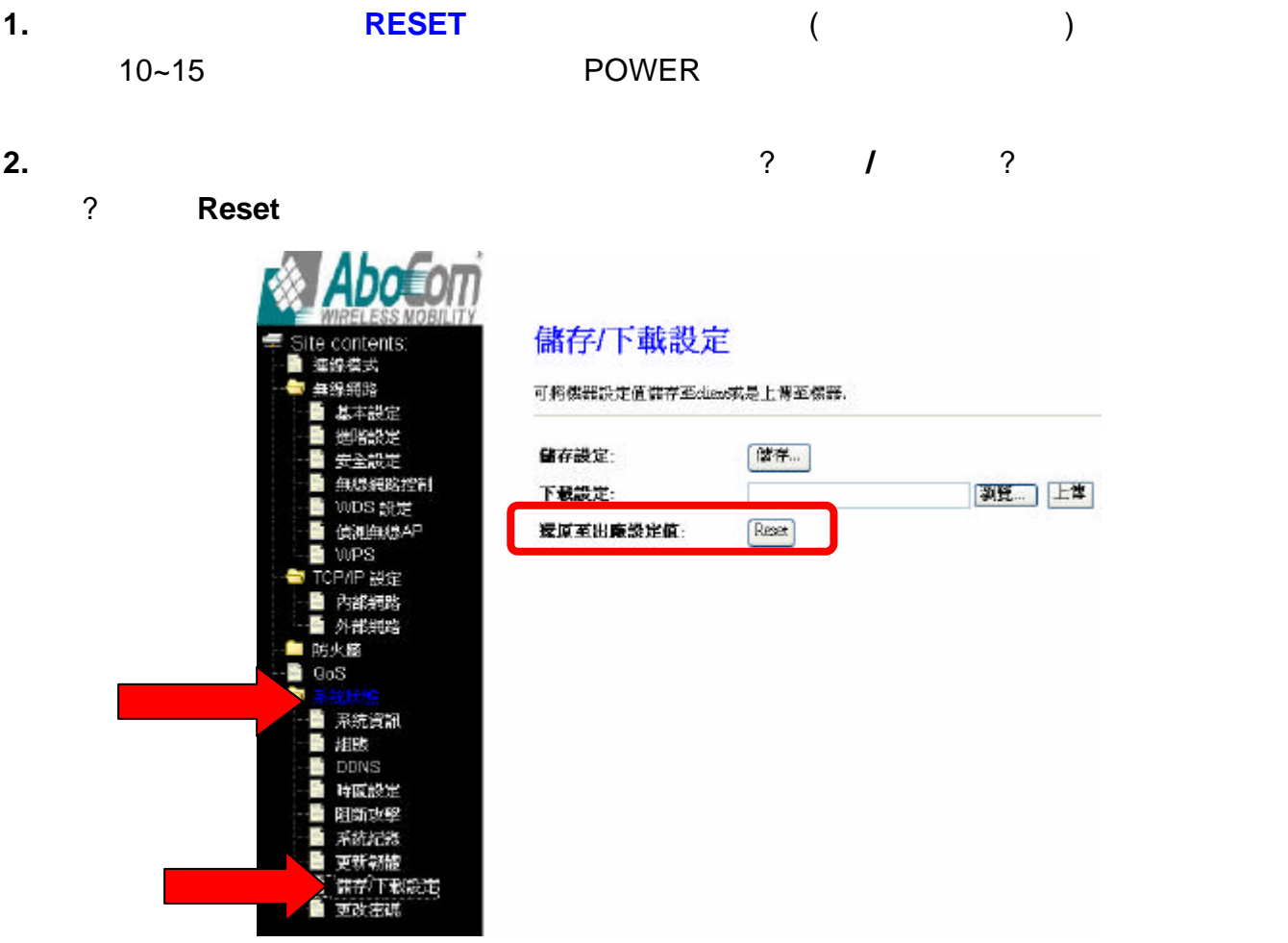

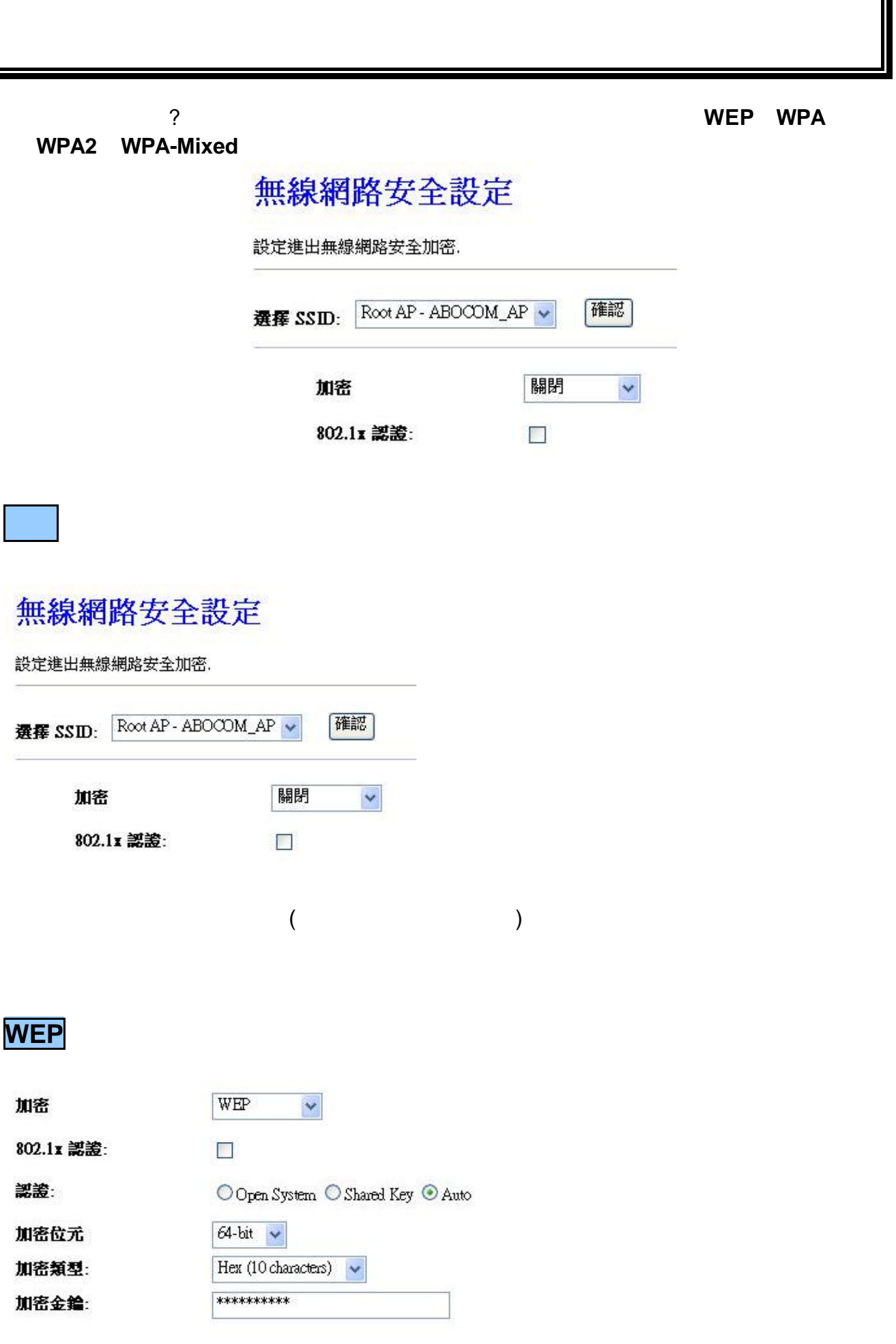

#### **Open System, Shared Key, Auto** (Auto<sup>)</sup>

加密位元 由下拉式選單選取加密位元 **64-bit** 或是**128-bit**

Hex (0~9, a-f) **ASCII** (case-sensitive)

- Hex (64-bit): 10 Hex characters (0~9, a-f).
- Hex (128-bit): 26 Hex characters (0~9, a-f).
- **ASCII (64-bit):** 5 ASCII characters (case-sensitive).
- l **ASCII (128-bit):** 13 ASCII characters (case-sensitive).

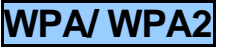

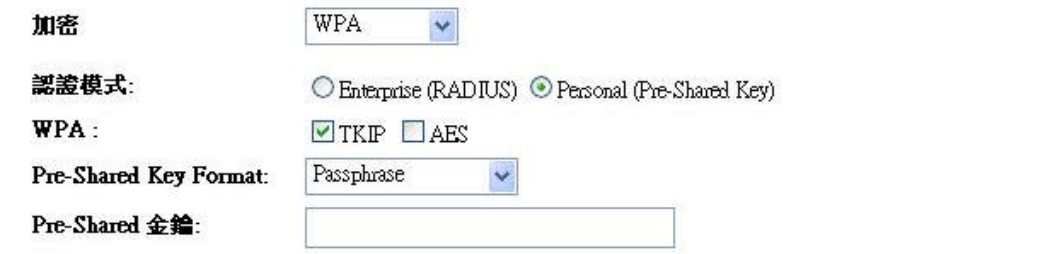

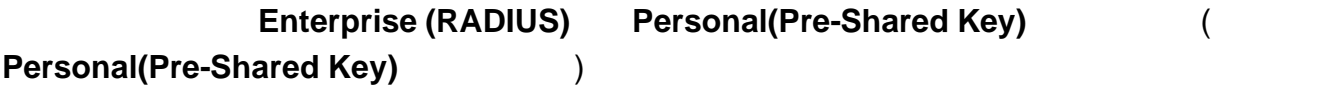

#### **Personal(Pre-Shared Key)**

**e** WPA TKIP AES (TKIP) **e** Pre-Shared Key Format **Passphrase** HEX(64 characters) (預設值為 **Passphrase** ) **e** Pre-Shared **Passphrase**( a  $\overline{a}$  8  $\overline{b}$  8  $\overline{c}$  8  $\overline{c}$  8  $\overline{c}$  8  $\overline{c}$  8  $\overline{c}$  8  $\overline{c}$  8  $\overline{c}$  8  $\overline{c}$  8  $\overline{c}$  8  $\overline{c}$  8  $\overline{c}$  8  $\overline{c}$  8  $\overline{c}$  8  $\overline{c}$  8  $\overline{c}$  8  $\overline$ **HEX**(64 characters)(  $64$  ) **Passphrase** (  $8$  )

**Enterprise (RADIUS)** 

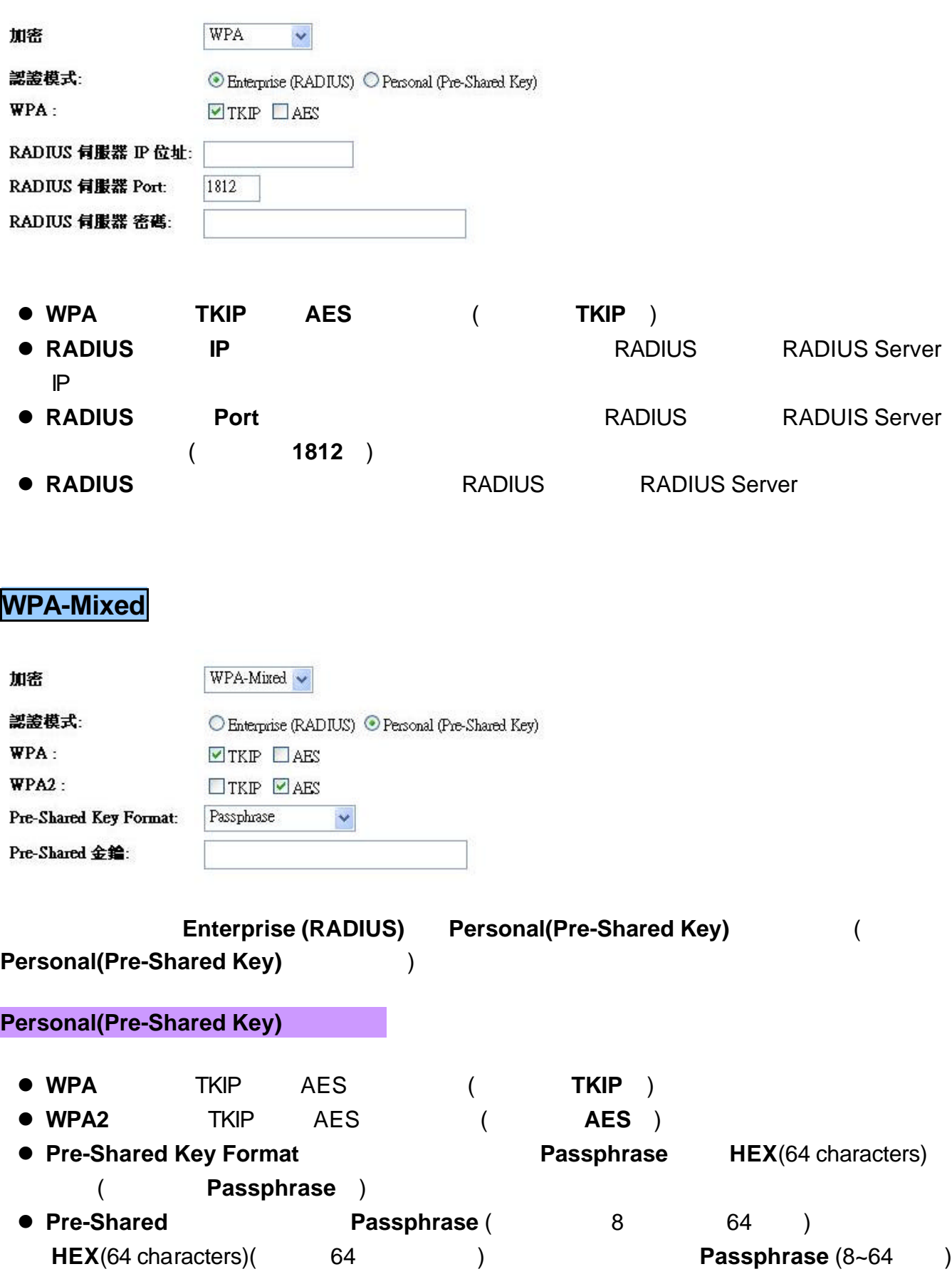

**Enterprise (RADIUS)** 

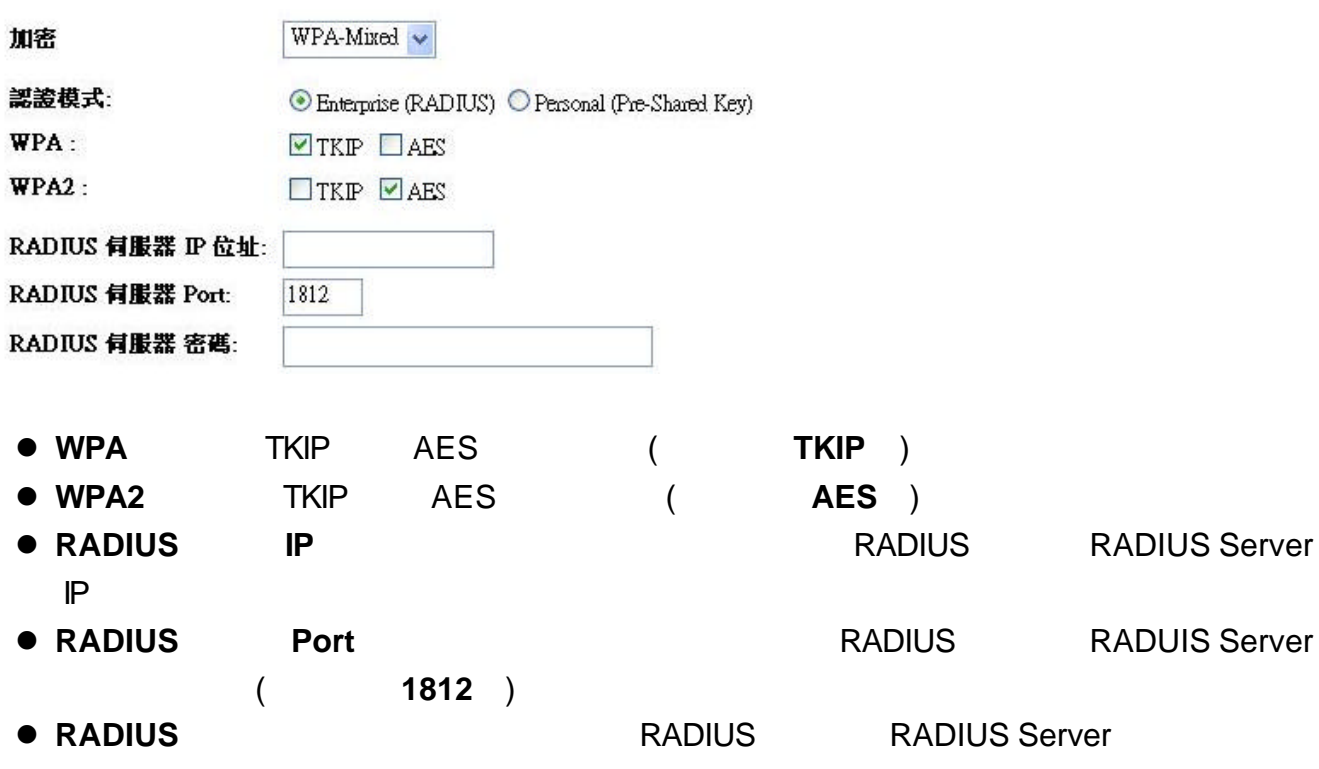

無線保護設定**(WPS)**

#### Wi-Fi 保護設定

此畫面可以進入WPS (Wi-Fi Protected Setup)保護設定,此功能讓連接此AP的用戶可以自動<br>與AP做同步連結設定.

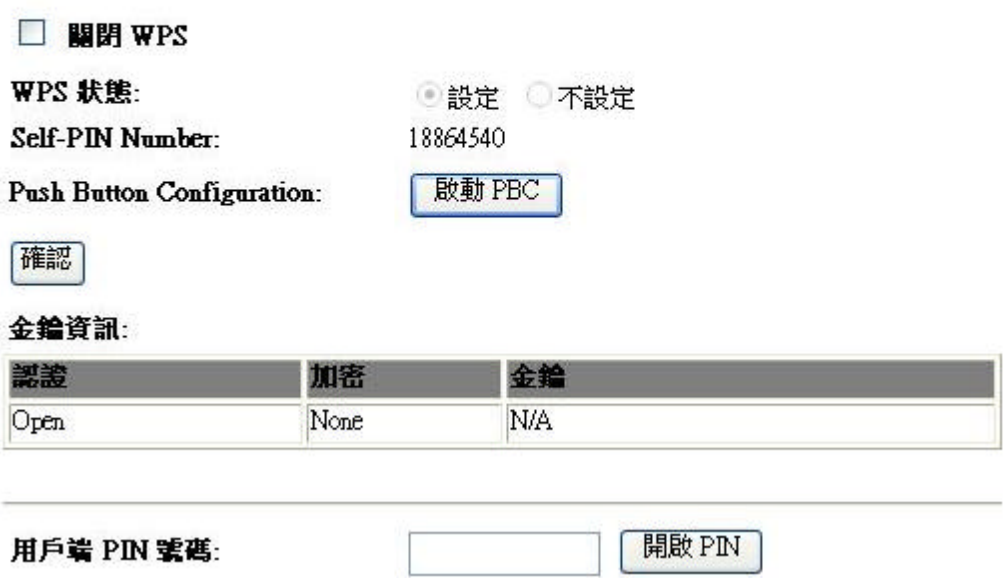

- $\overline{)}$
- 1. WPS WPS (the unit of the UNES of the UNES of the UNES of the UNES of the UNES of the UNES of the UNES of the U
- 2. WPS

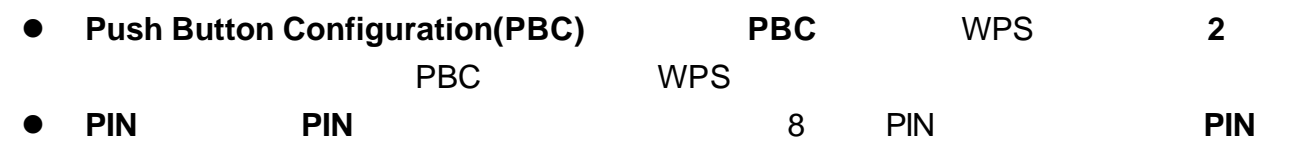

**2 PIN** WPS

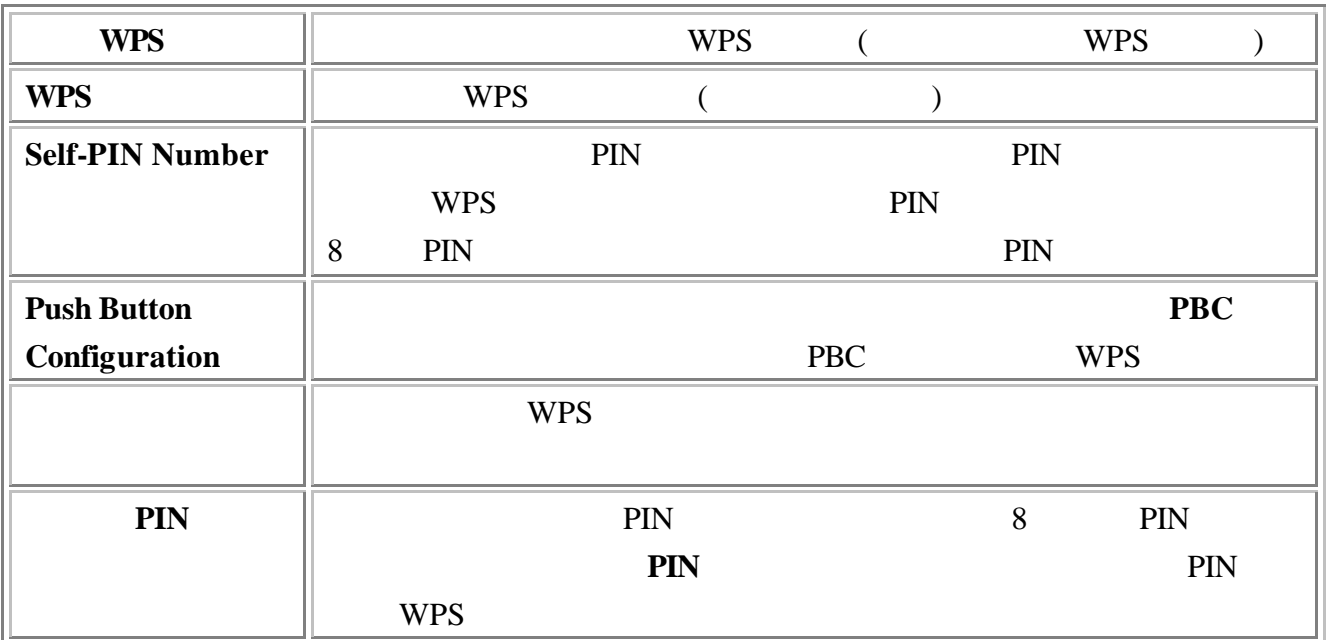

(1)  $(1)$ 

 $(2)$ 

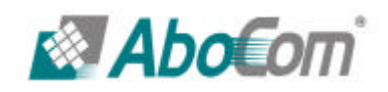

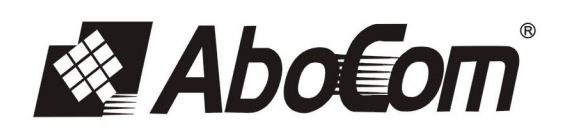

www.aboway.com.tw